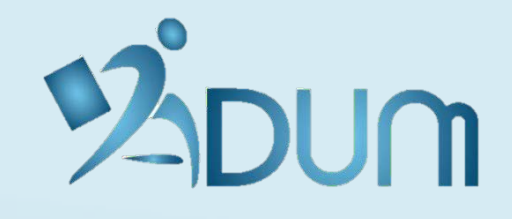

# **SOUMETTRE UN PROJET DOCTORAL**

*Les règles relatives au dépôt des projets doctoraux sont définies par l'école doctorale :*

- *Date d'ouverture et de fermeture de l'espace de dépôt*
- *Choix sur les personnes habilitées à déposer un projet*
- *Choix du nombre de projets à soumettre par chercheur*
- *Dépôt ou pas d'un PDF complémentaire*
- → **Dans votre espace personnel, rubrique « Propositions de thèse » Vous trouverez le lien pour soumettre votre projet doctoral**

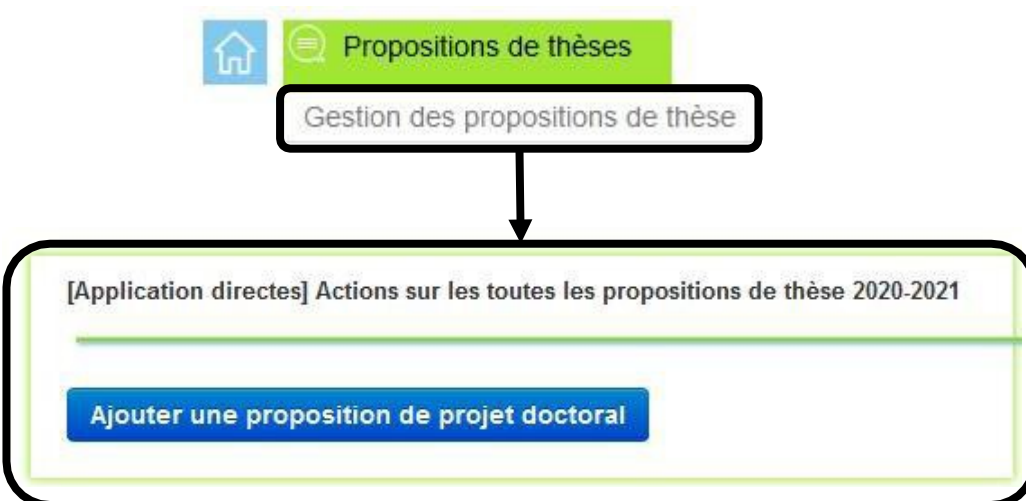

#### → **Les rattachements sont pré-remplis automatiquement**

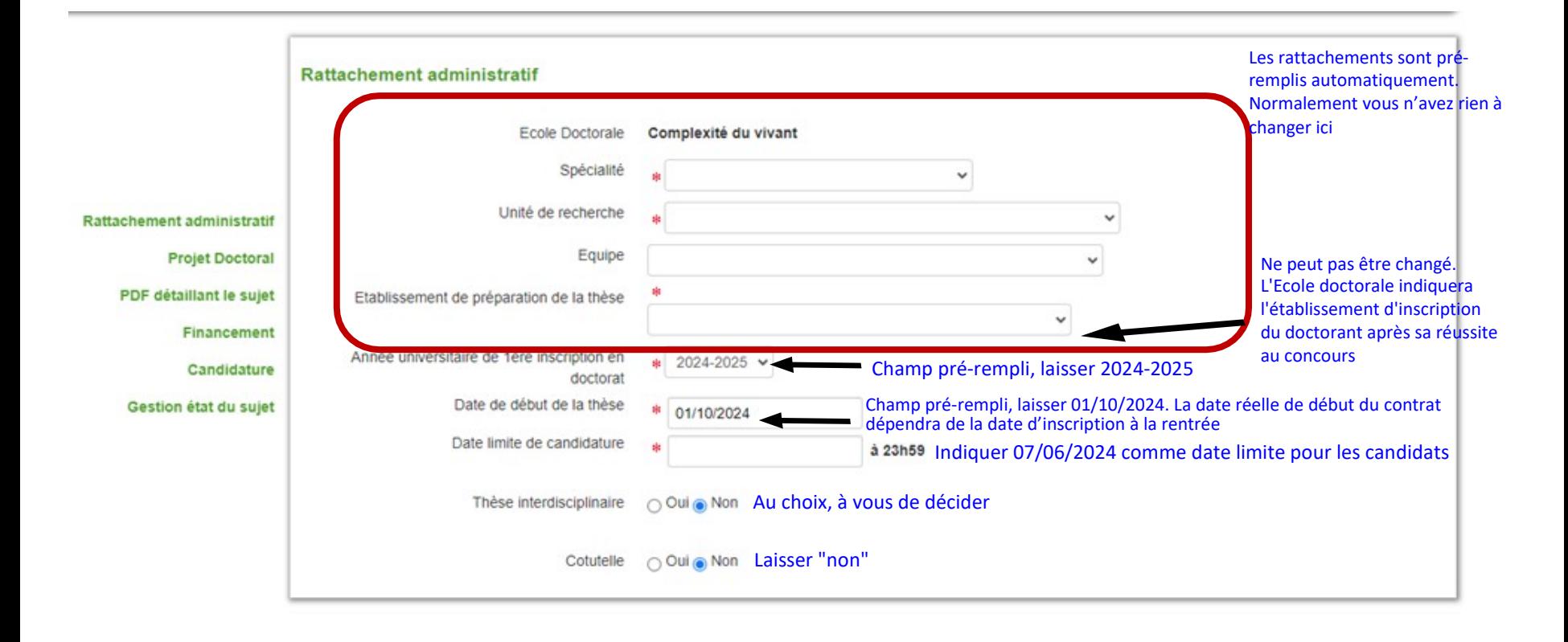

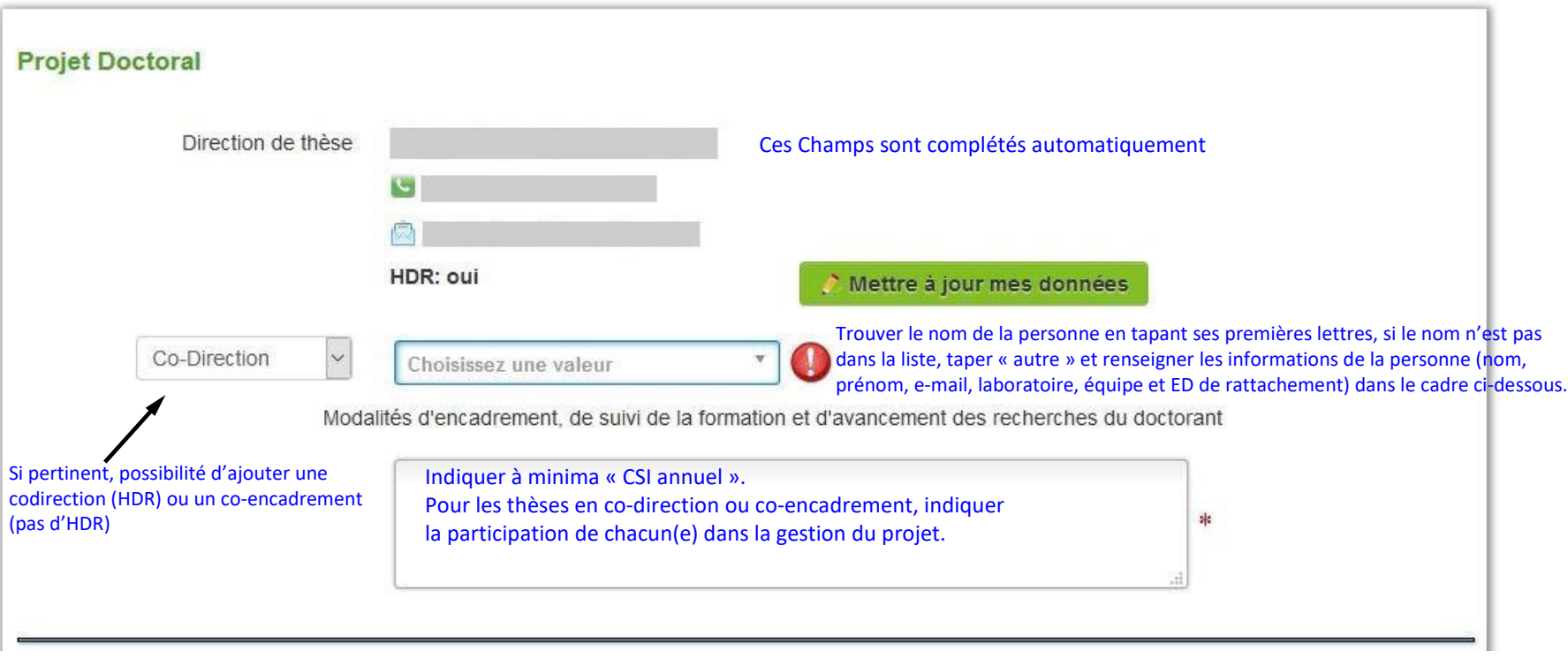

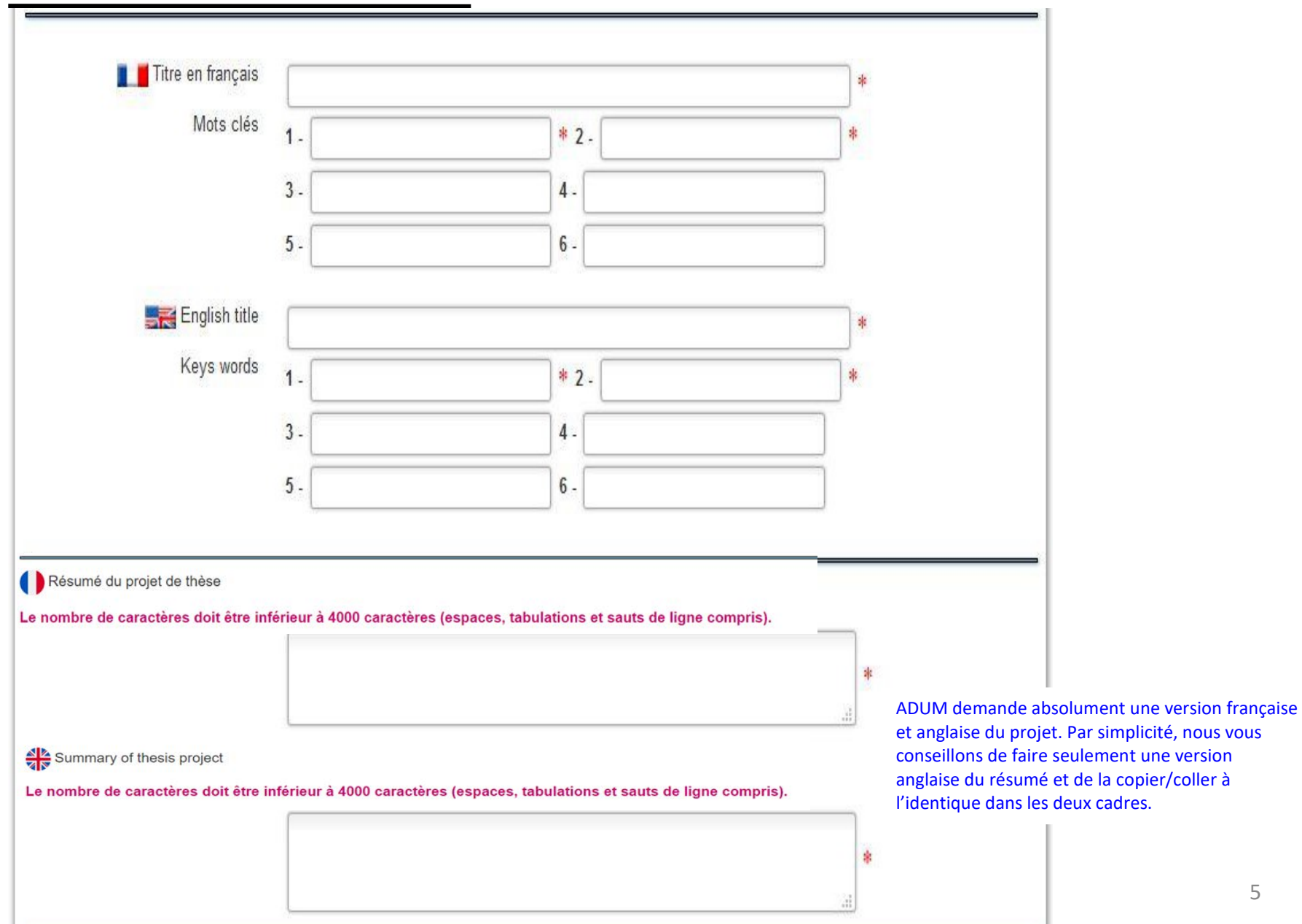

5

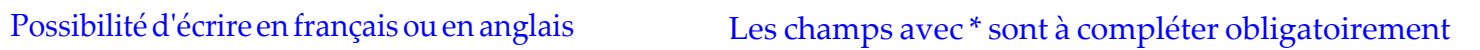

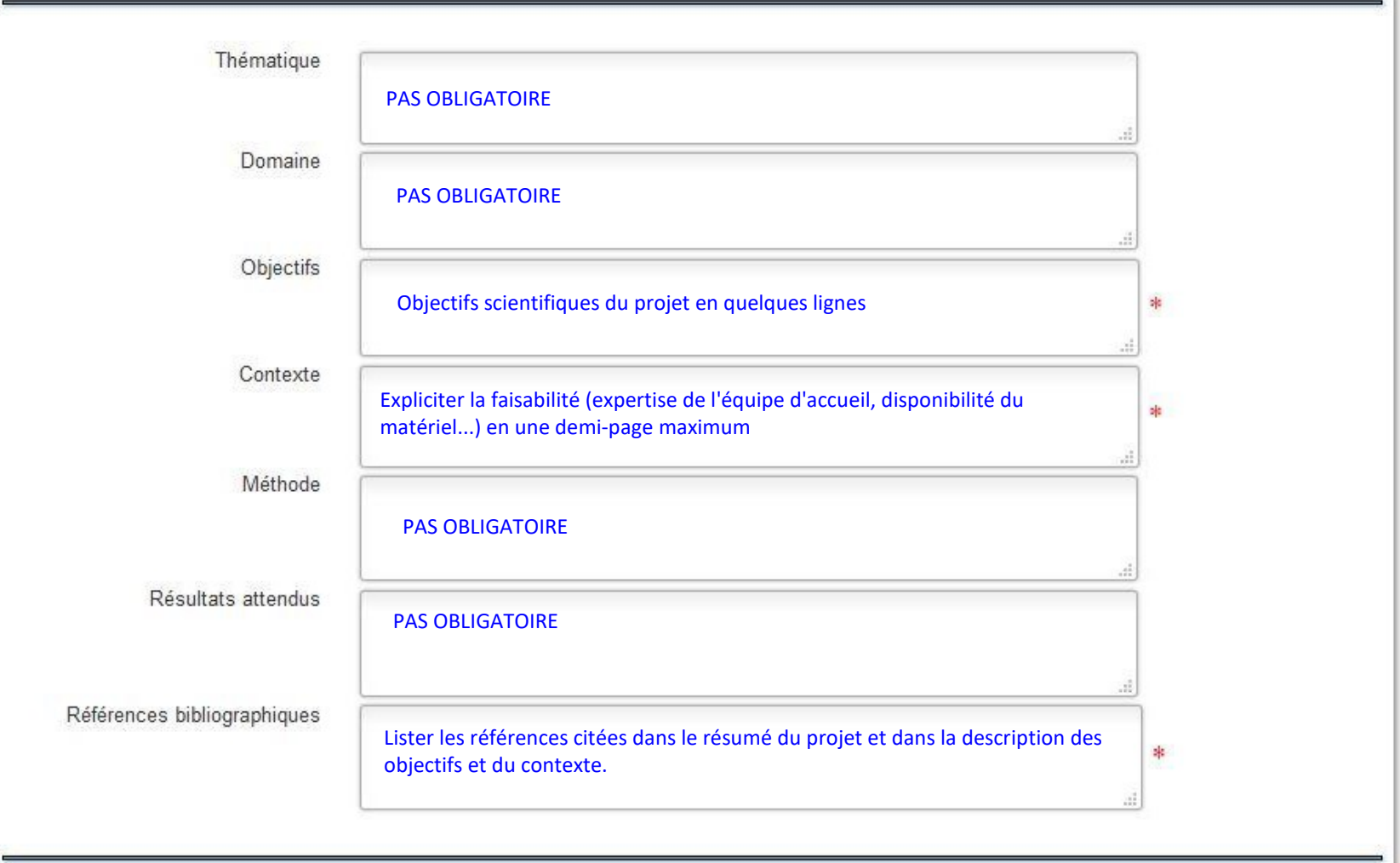

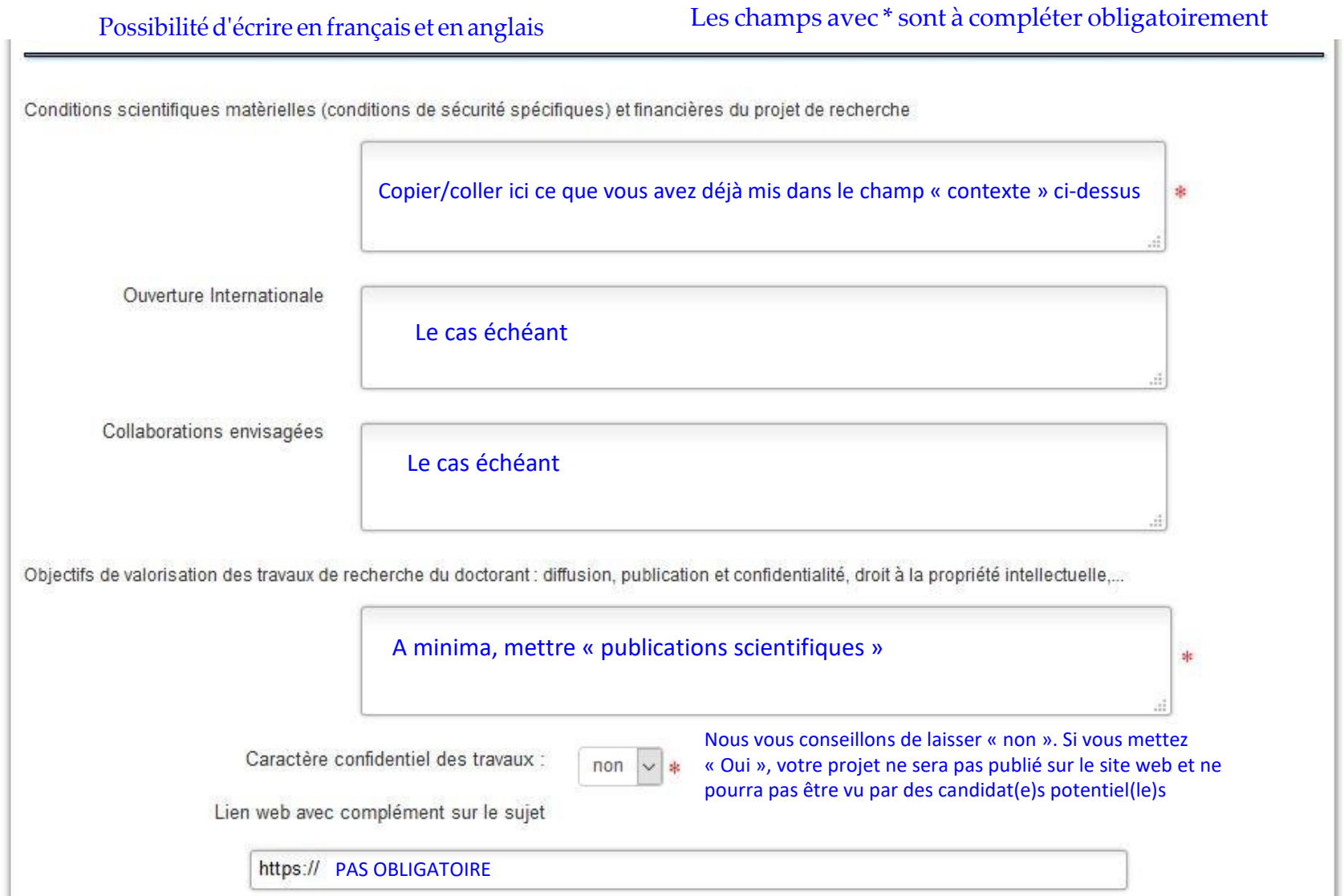

**Attention** : PDF obligatoire formulaire à télécharger à ce lien [https://ed515.sorbonne-universite.fr/financements/concours-de-led/modalites-de-depot-des](https://ed515.sorbonne-universite.fr/financements/concours-de-led/modalites-de-depot-des-projets-de-these-pour-le-concours)[projets-de-these-pour-le-concours](https://ed515.sorbonne-universite.fr/financements/concours-de-led/modalites-de-depot-des-projets-de-these-pour-le-concours)

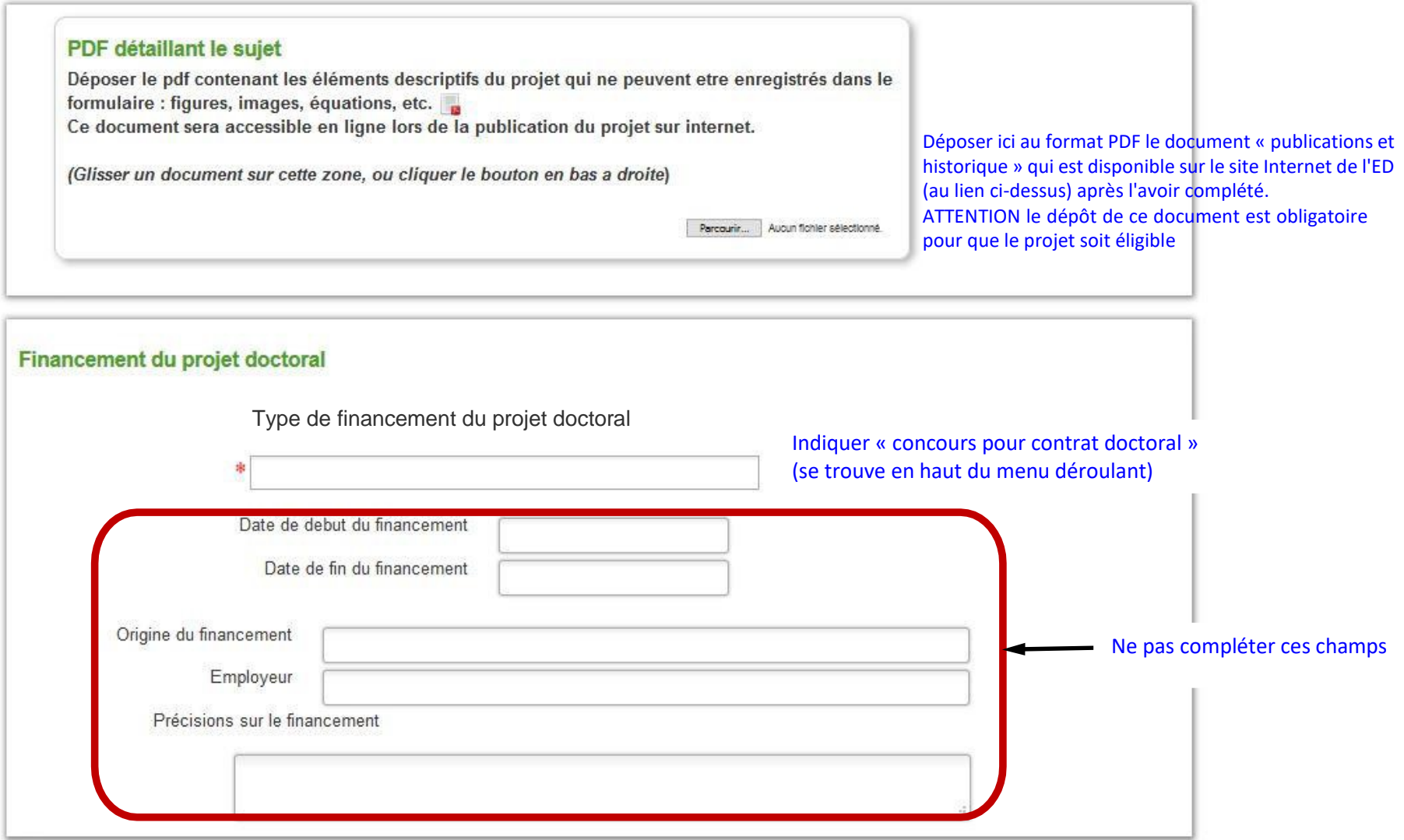

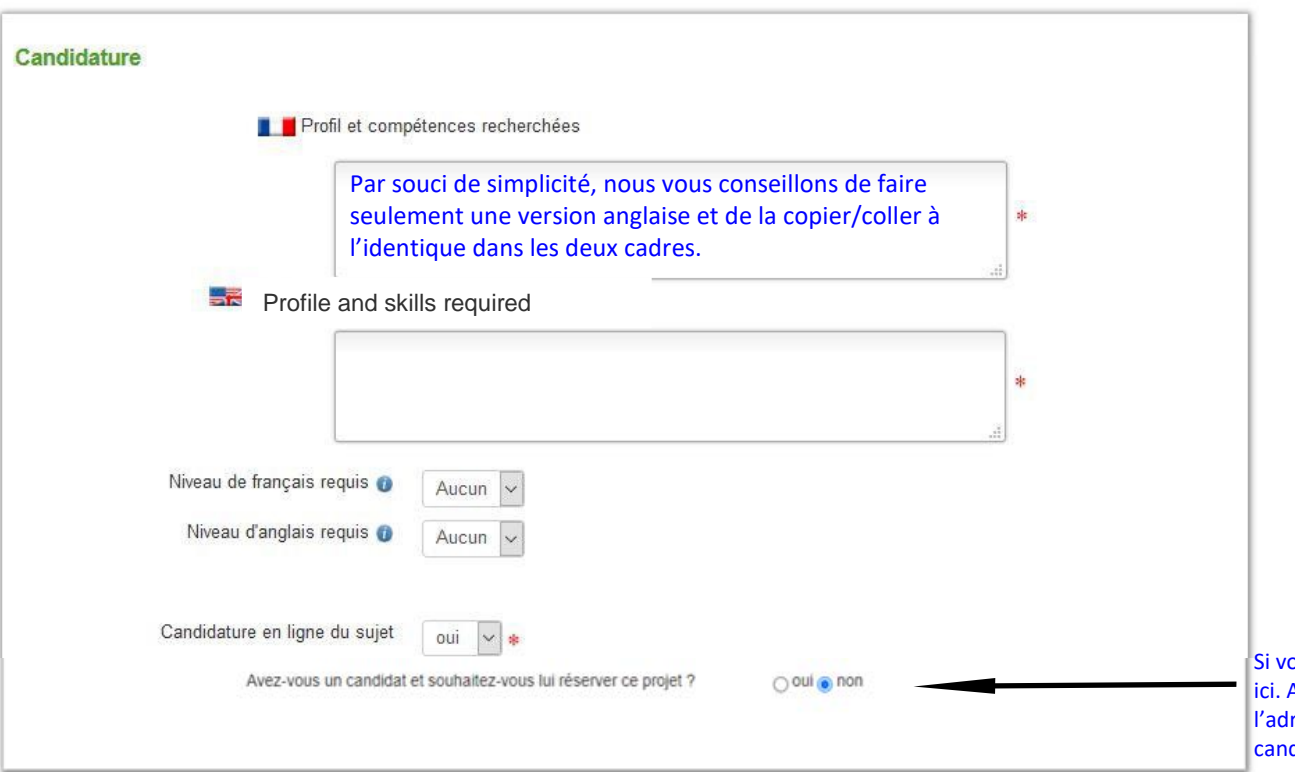

ous avez déjà un(e) candidat(e) identifié (e), indiquez le ADUM vous demandera son adresse e-mail. Seule resse e-mail indiquée à cette étape sera autorisée à didater sur le projet. Si vous « perdez » votre candidat(e) en cours de route, contactez l'ED pour faire modifier le statut de votre projet sur ADUM et l'ouvrir à d'autres candidatures.

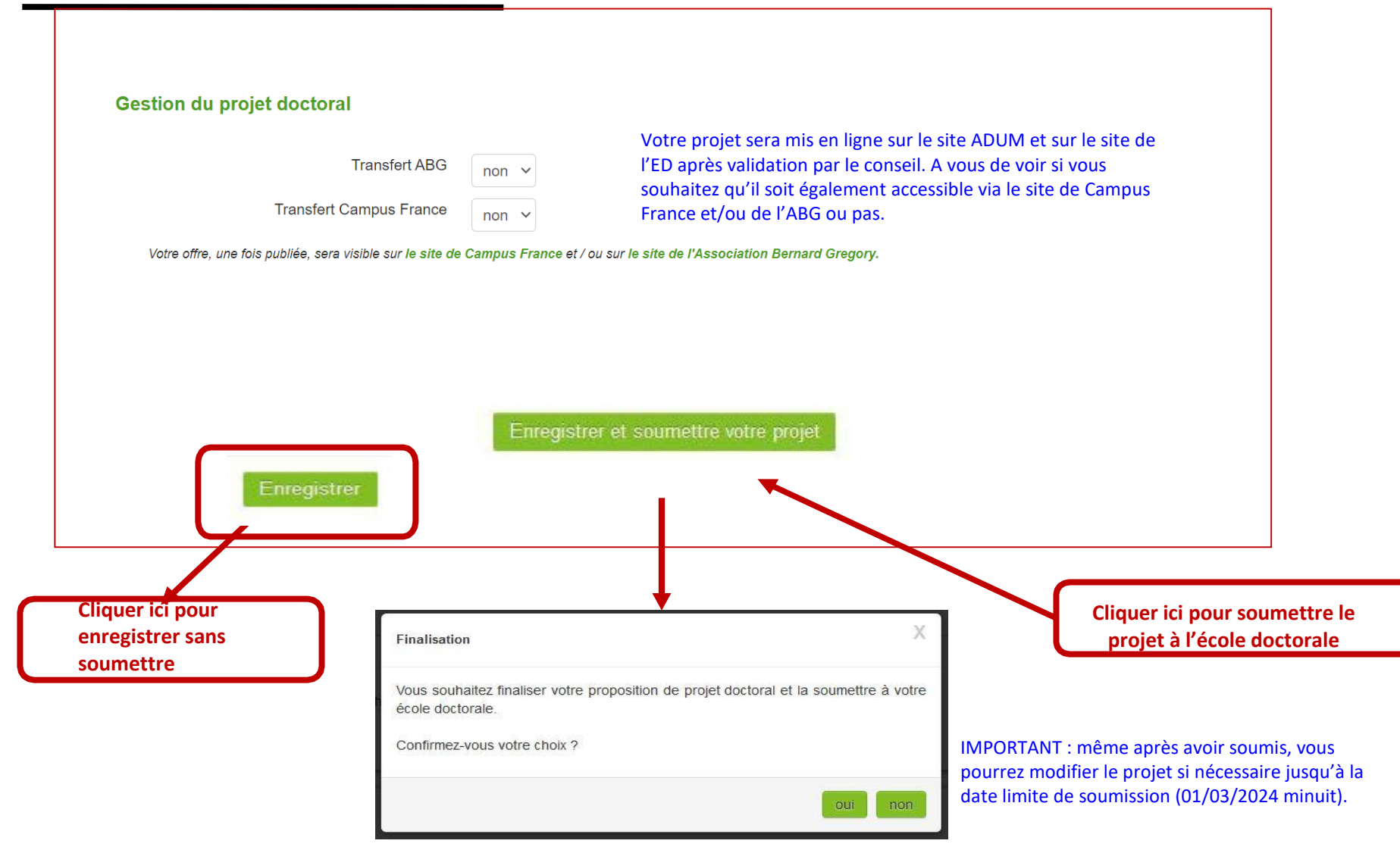

→ **Si la proposition de sujet de thèse est en cours de création :**

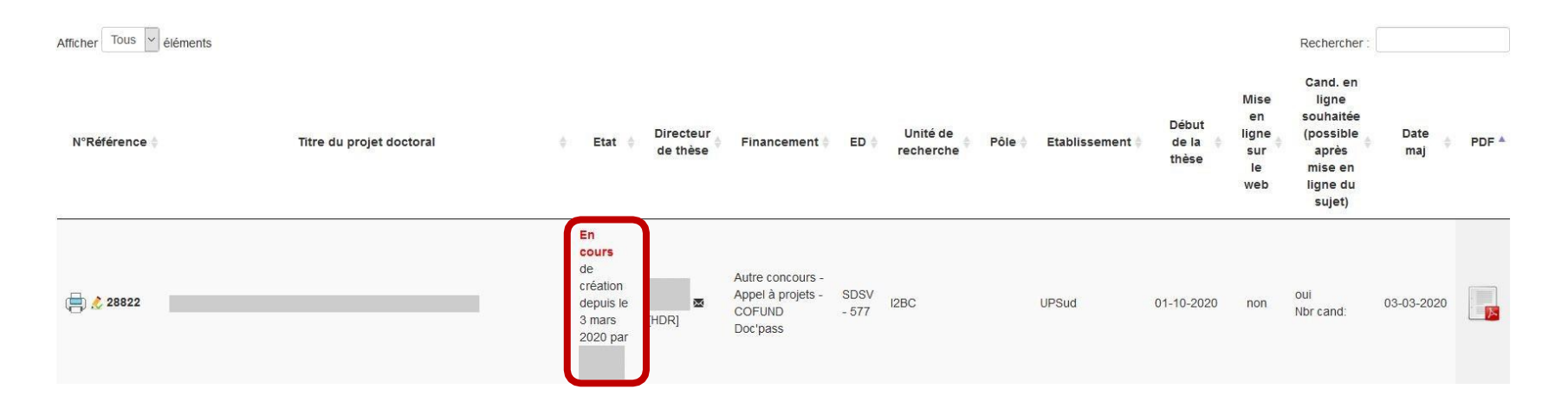

#### → **Si la proposition de sujet de thèse est finalisée et soumise à l'école doctorale :**

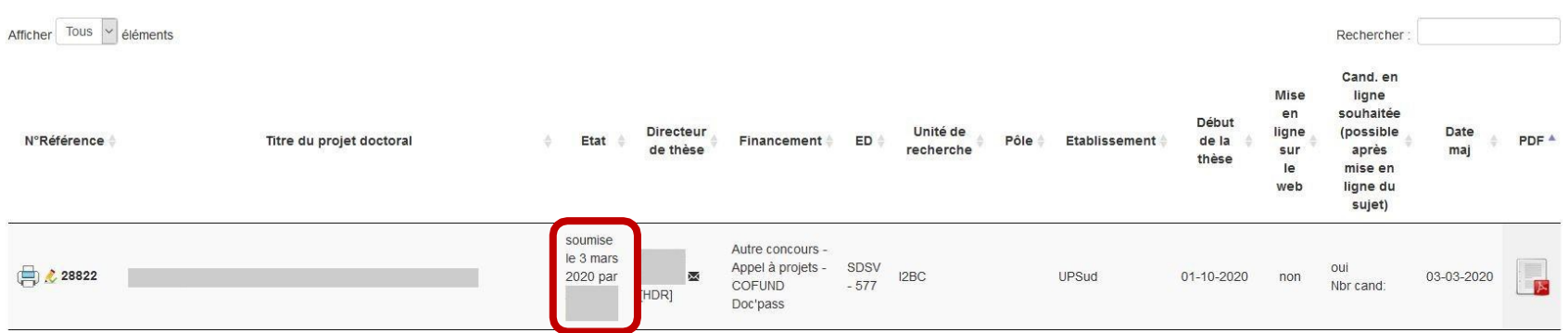

→ **ATTENTION : Si le sujet a été validé par le conseil et mis en ligne sur le site ADUM, prendre contact avec l'école doctorale pour y apporter des corrections**

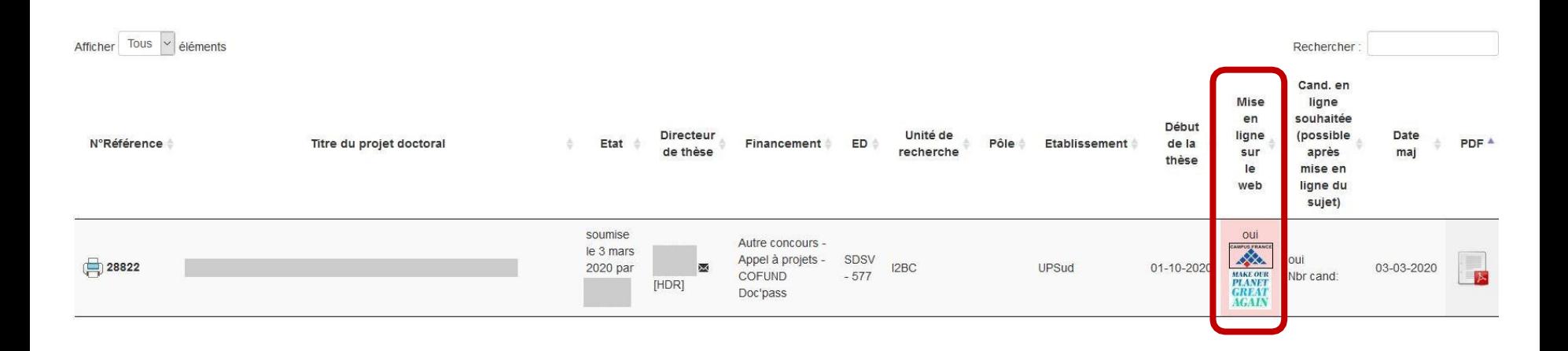